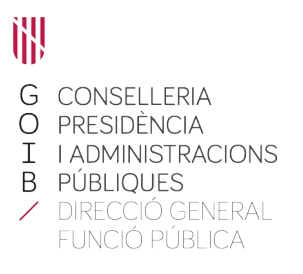

## **Acceso a los informes del personal a cargo**

En la la parte inferior derecha de la página principal de la intranet ([https://intranet.caib.es](https://intranet.caib.es/)) encontraremos el apartado «Serveis al personal» y haremos clic sobre «Portal de Serveis al Personal».

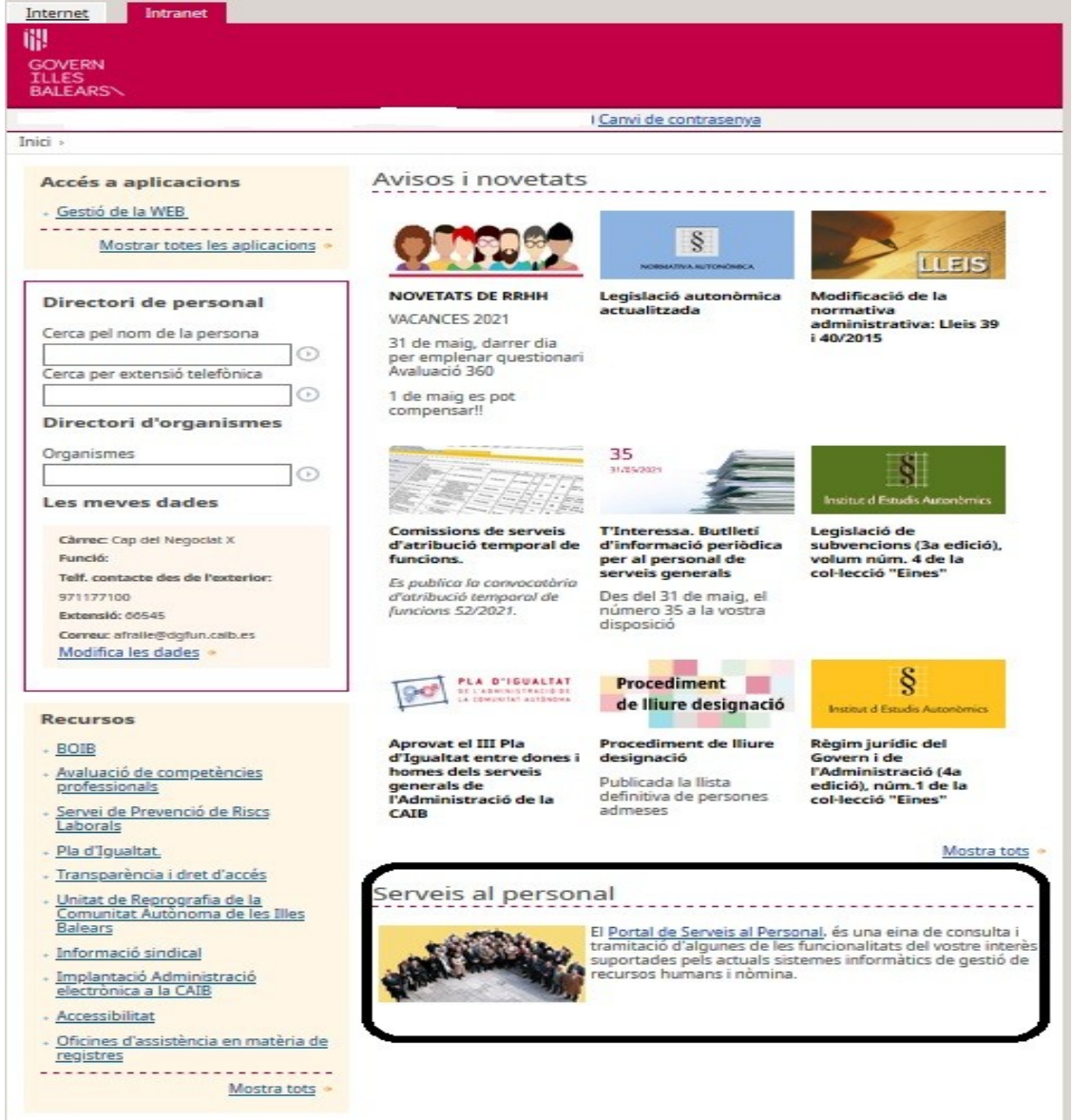

Carrer del Gremi de Corredors, 10, baixos Polígon de Son Rossinyol 07009 Palma Tel. 971 17 71 00 dgpublic.caib.es

Aparecerá la pantalla siguiente, que puede variar dependiendo de los permisos concedidos a cada usuario.

En la parte inferior izquierda se puede ver el apartado «Avaluació 360º».

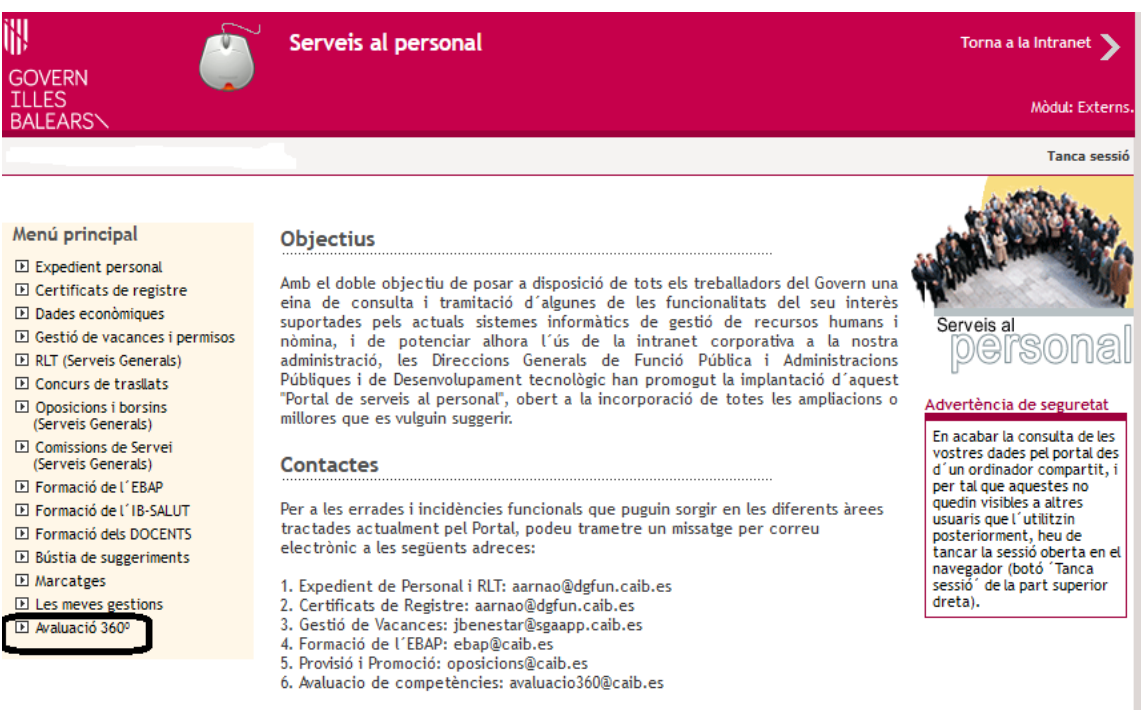

© Govern de les Illes Balears

Català Castellano

Si clicamos sobre este apartado, se abrirá un desplegable con las opciones disponibles. Debemos elegir «Informes».

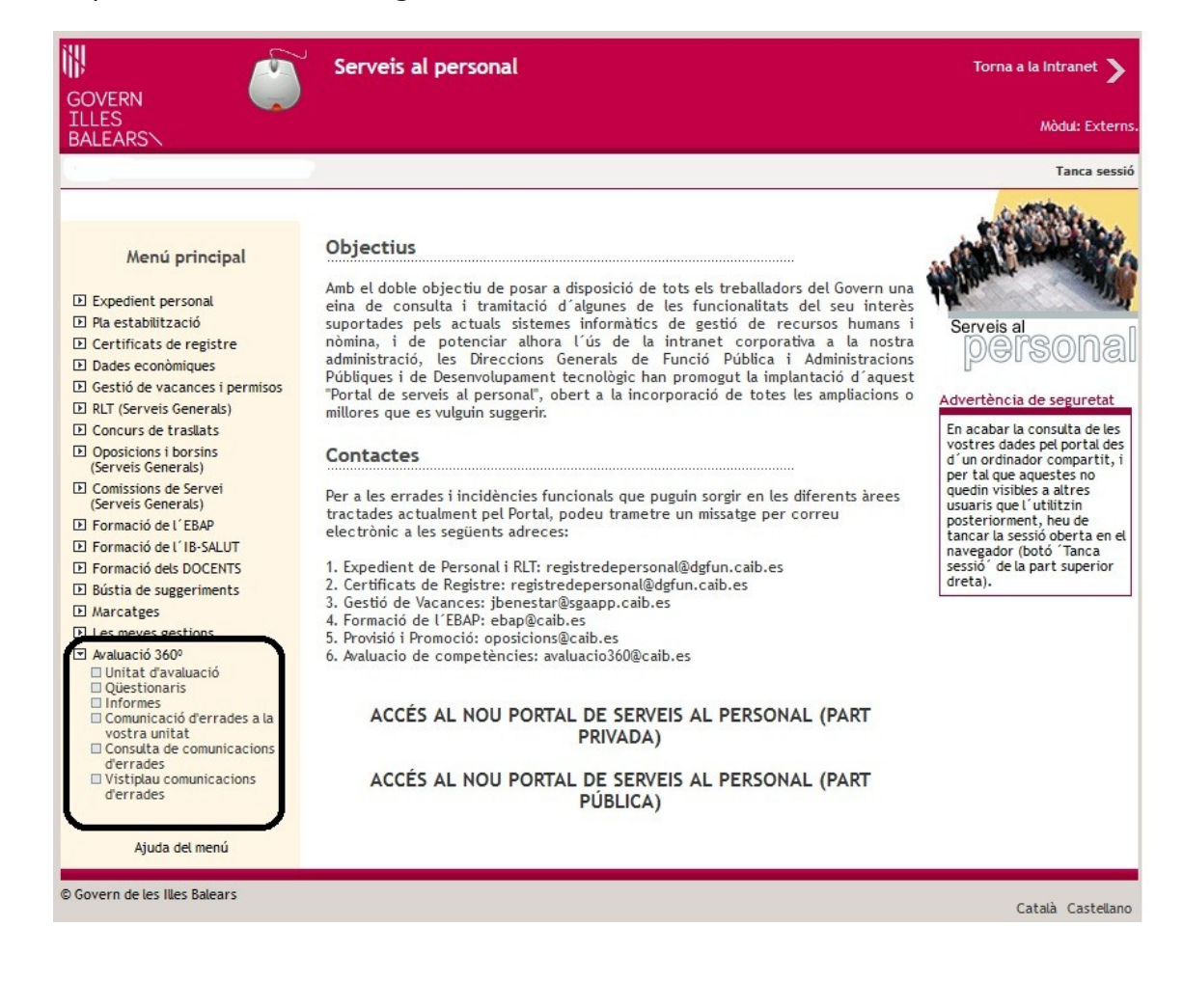

Se abrirá la parte privada del Portal de Servicios al Personal y nos tendremos que identificar con nuestro número de usuario o dirección electrónica y con la contraseña:

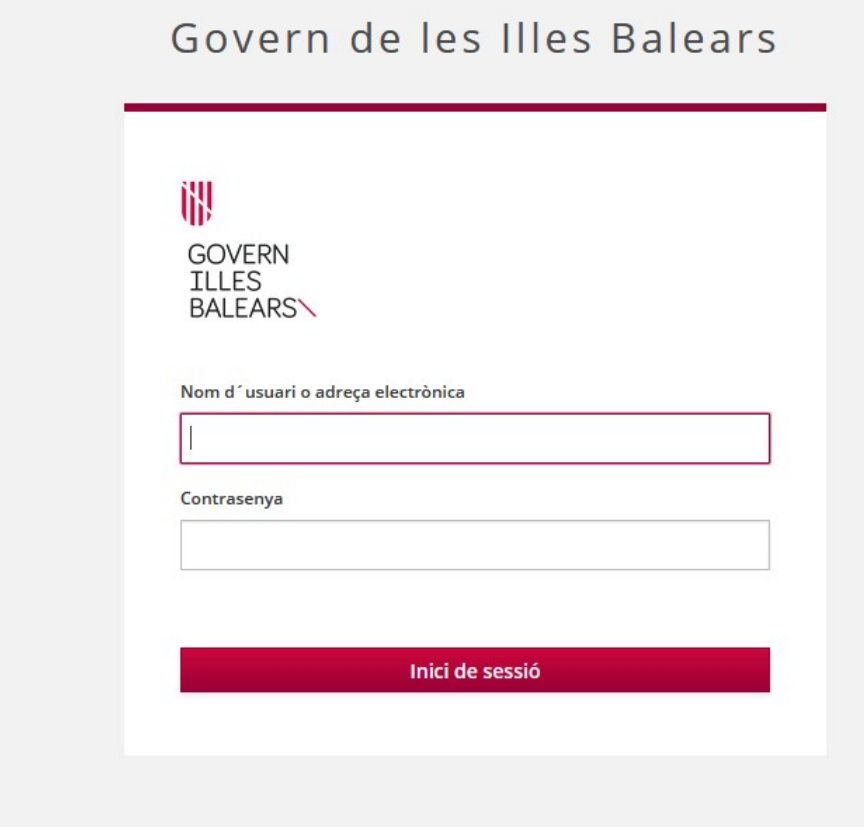

Carrer del Gremi de Corredors, 10, baixos Polígon de Son Rossinyol 07009 Palma Tel. 971 17 71 00 dgpublic.caib.es 4 Seguidamente, debemos seleccionar el período que se está evaluando.

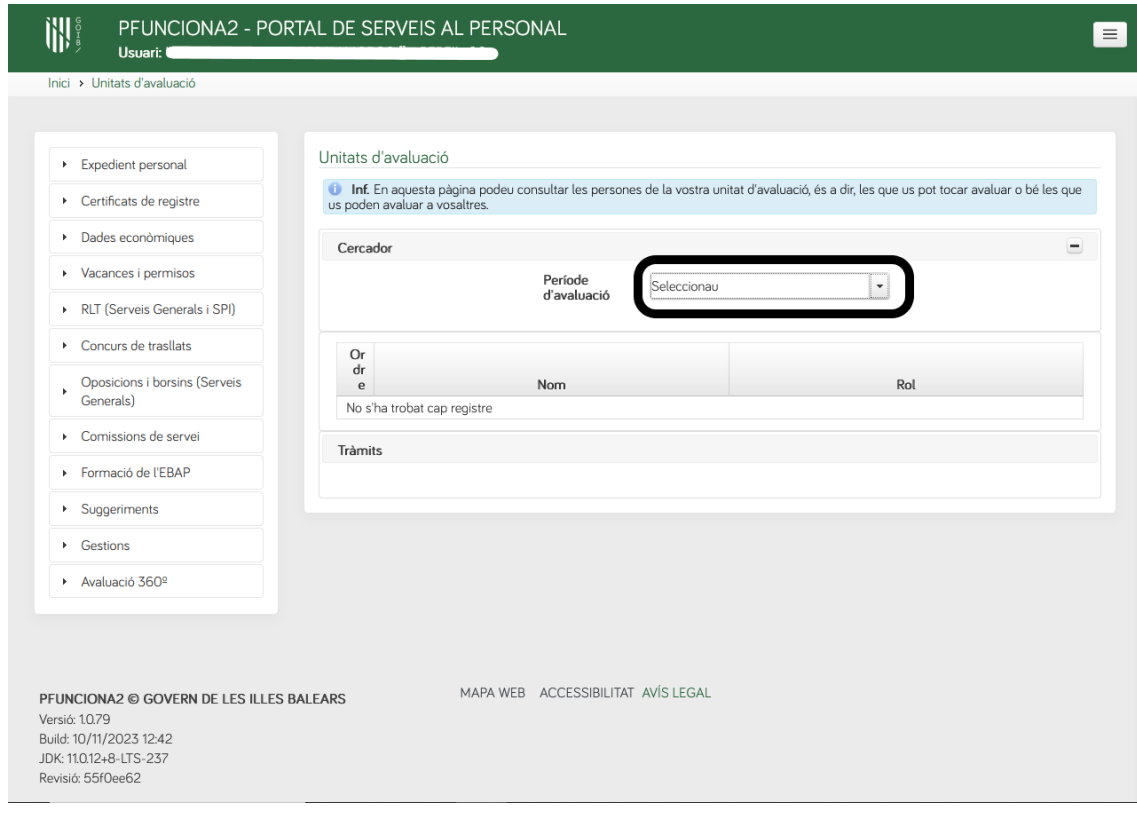

A continuación aparecerá la pantalla con los informes de evaluación de las personas que estén a su cargo (**1**).

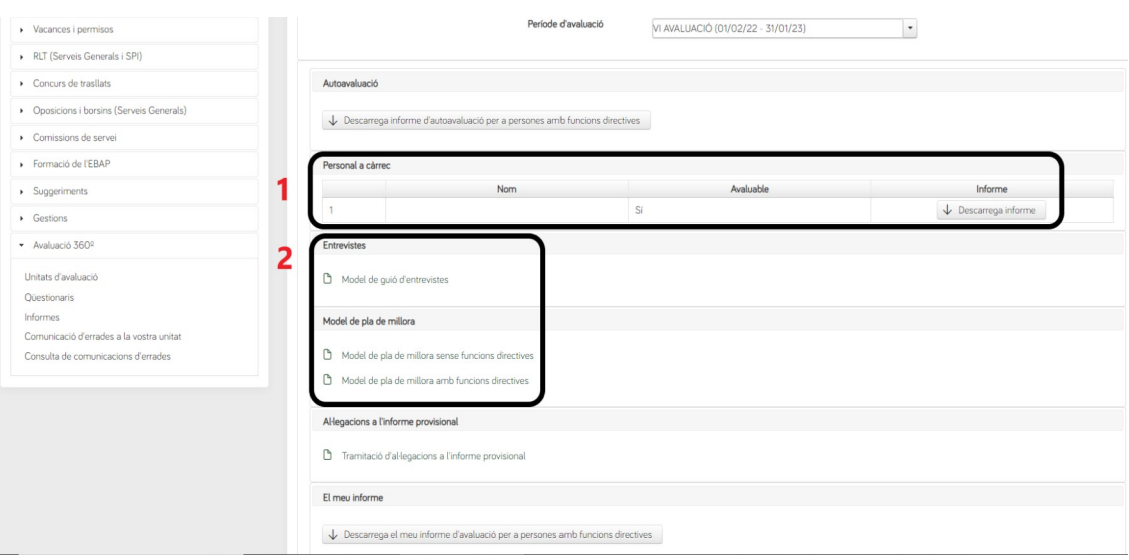

Para realizar la entrevista de comunicación de los resultados de la evaluación y elaborar un plan de mejora competencial, tiene disponible en la misma pantalla un modelo de guión de entrevista y un modelo de plan de mejora (**2**).

Carrer del Gremi de Corredors, 10, baixos Polígon de Son Rossinyol 07009 Palma Tel. 971 17 71 00 dgpublic.caib.es 6